- 1. Access signetresponsiblesourcing.com, for:
  - a. Signet Responsible Sourcing documentation: (the SRSP and SRSP Audit Guidance documents, etc.)
  - b. Supplier training webinar
  - c. To complete annual compliance reports (SRSP, DDQ, and E&S Report).

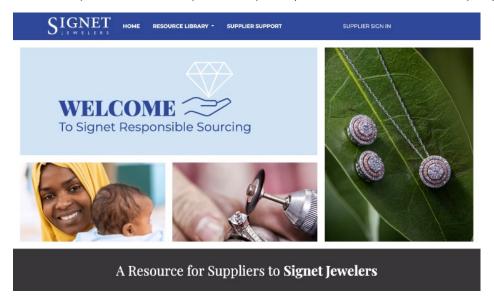

2. To complete online compliance reports, begin by updating your password here: <a href="https://signetresponsiblesourcing.com/password/reset">https://signetresponsiblesourcing.com/password/reset</a>

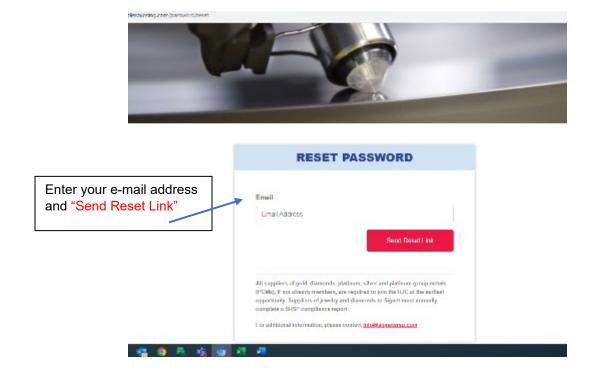

3. Once you have established your new password, login here: https://signetresponsiblesourcing.com/login.

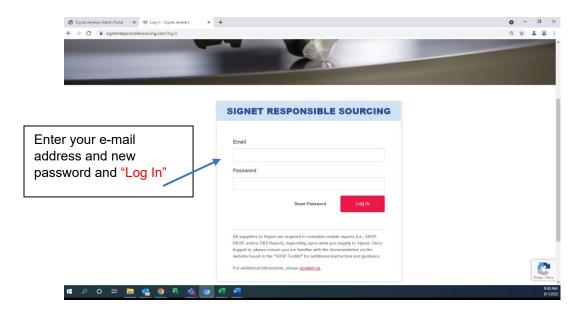

4. To access available compliance reports, select "**My Reports**" from the top of the website:

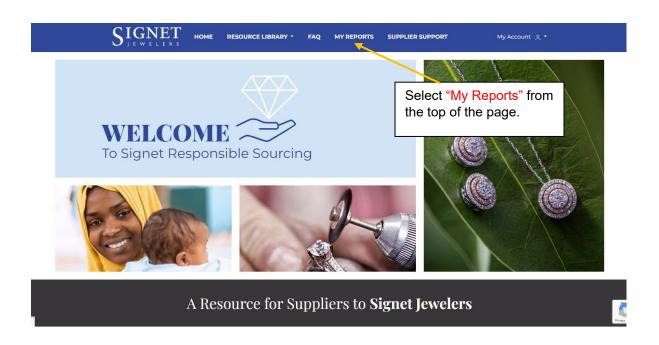

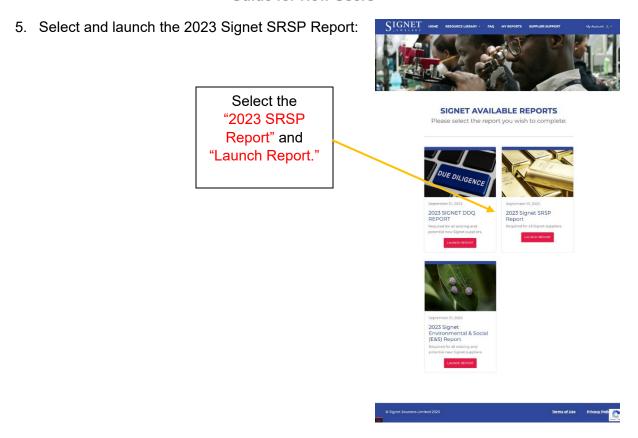

6. Scroll down the page, select your vendor name, number and "begin"

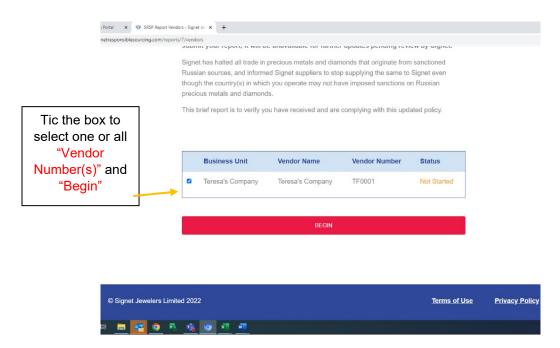

(Reference the <u>2023 Signet Responsible Sourcing Training Webinar, pages 23-30</u> for additional information on completing reports).

- 7. Upon completion of the SRSP Report, please return to "My Reports" to complete the Signet DDQ and E&S Reports.
- 8. To access Signet Responsible Sourcing documentation, i.e., the Signet Responsible Sourcing Protocol (SRSP), example report questions for all three compliance reports, supplier training, responsible sourcing supply chain map templates, select "Resource Library" from the top of the website, then "SRSP Toolkit:

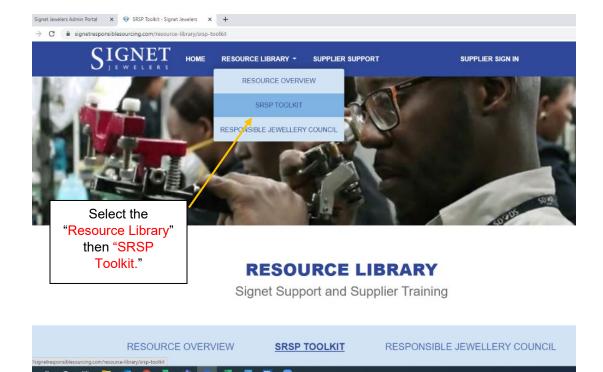

(A login is NOT required to access the SRSP Toolkit)